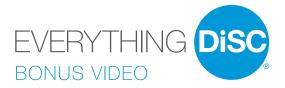

# USER GUIDE

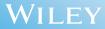

# **Copyright Notice**

This video is fully protected by U.S. and international Copyright Law. All text, graphics, sound, code, design, arrangement, and content are owned by Inscape Publishing, Inc. Making multiple copies for use by a single organization is not authorized. It is illegal to duplicate this work for resale.

There is a \$5,000 reward for information leading to successful prosecution of copyright infringement.

Contact: rights@inscapepublishing.com

Copyright © 2013 by Inscape Publishing, Inc.

All rights reserved.

The *Everything DiSC® Bonus Video Pack* provides 101 segments (147 minutes) of contemporary video with real-world business interactions. Video segments are provided as .WMV files that you can view directly from the USB drive or incorporate in your customized DiSC<sup>®</sup> training.

## **USB FOLDERS**

### **Conflict Management**

Shows the four DiSC conflict approaches, pitfalls, and unresolved conflict scenarios

### **Frontline Management**

People of all four DiSC management styles model their strengths and challenges

### Kirby's Team

A division manager helps her team of people with different DiSC styles work through crises and find solutions

### **Natural DiSC Styles**

People of all four DiSC styles provide unscripted responses to eight questions

### Palani's Communication

A human resources manager uses ineffective and adapted communication approaches with territorial managers of each DiSC style

#### **Pure DiSC Styles**

Four people represent the purest form of their basic DiSC styles

### Sales Effectiveness

Salespeople use ineffective and adapted selling approaches with customers of each DiSC buying style

# **Viewing the Video Files**

## **VIDEO VIEWING GUIDE**

A Video Viewing Guide is available that provides descriptions of each video segment and suggested facilitation activities. You can access the guide from the Resources link on the *Everything DiSC<sup>®</sup> Bonus Video* USB drive.

### **VIEWING THE VIDEO ON A WINDOWS SYSTEM**

- Insert the USB drive into your computer, and open it.
- Open the folder that contains the video you want to view.
- Open the video file. It will open with your computer's video player.

## VIEWING THE VIDEO ON A MAC

These videos are Windows Media files. In order to play them on a Mac, you must have Windows Media Components<sup>®</sup> for QuickTime by Flip4Mac<sup>™</sup> installed.

# **Inserting the Video Files into Presentations**

To insert a video file into a PowerPoint® presentation:

- Insert the USB drive into your computer.
- Open your PowerPoint presentation and add a blank slide where you want to play the video.
- Select "Insert" from the PowerPoint menu and select "Video" or "Movie."
- Search for the USB drive.
- Select the video file you want to insert, and click "Insert." The video will appear in the center of the slide.
- Set Playback features to play "on click" or "automatically."

We recommend that you don't resize the video box, as it may reduce the video quality.

To create a black background to frame the video:

- Insert a rectangle and resize it to cover the slide.
- Use the Format features to change the fill color to black and remove the border.
- Right-click on the rectangle and select "Send to Back" or "Send Backward" to move the black background behind the video.

# **Register Your Software**

Register your product to receive **FREE TECHNICAL SUPPORT** and immediate **PRODUCT UPDATE NOTIFICATIONS.** 

- Go to www.register.everythingdisc.com.
- Follow the prompts to enter your serial number and other required information.

• Record the Registration ID below and/or print the registration confirmation.

### Product Registration ID: \_\_\_\_\_